# **Guide de démarrage**

*Installation des logiciels fournis Utilisation de votre « WALKMAN »*

## WOULLKMAN

**1** Connectez votre Walkman <sup>à</sup> votre ordinateur.

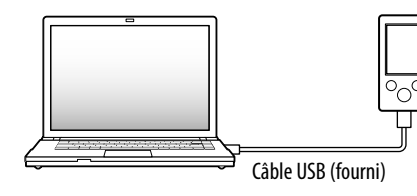

# **2** Procédez dans l'ordre suivant sur l'ordinateur.

 Quand vous exécutez [Setup.exe], le fichier [Setup.exe] qui est stocké dans le dossier [Storage Media] de votre Walkman est copié sur votre ordinateur en tant que copie de sauvegarde tandis que le WALKMAN Guide et Content Transfer sont installés sur votre ordinateu:

Sélectionnez [Démarrer] - [Ordinateur] ou [Poste de travail] - [WALKMAN] - [Storage Media].

# **3** Double-cliquez sur [Setup.exe].

L'assistant d'installation apparaît.

• Lorsque votre Walkman est connecté à l'ordinateur, une fois l'installation des logiciels fournis terminée, Content Transfer démarre automatiquement.

# **5** Double-cliquez sur **Fo** (WALKMAN Guide) sur le bureau pour démarrer le WALKMAN Guide.

# **4** Suivez les instructions qui s'affichent.

Une fois l'assistant d'installation terminé, le raccourci WALKMAN Guide apparaît sur le bureau de votre ordinateur.

Pour plus d'informations sur le transfert de morceaux de musique, par exemple, reportez-vous au Guide de l'utilisateur compris dans le WALKMAN Guide.

### ີ່ຜູ້' Conseil

©2012 Sony Corporation Printed in China

### *Contenu*

Vérifiez les éléments contenus dans l'emballage.

 $\Box$  « WALKMAN » (1)

 $\Box$  Ecouteurs (1)

 $\Box$  Câble USB (1)

Guide de démarrage (le présent manuel)

Logiciels

Les logiciels sont stockés dans la mémoire flash intégrée de votre Walkman et comprennent les éléments suivants :

 $-C$ ontent Transfer

Pour plus d'informations sur l'installation, reportez-vous à « Installation des logiciels fournis (Guide de l'utilisateur compris) ».

- WALKMAN Guide
- Guide de l'utilisateur, etc.

### *A propos du système d'exploitation Windows et du Lecteur Windows Media*

Assurez-vous que le système d'exploitation est Windows XP (Service Pack 3 ou ultérieur), Windows Vista (Service Pack 2 ou ultérieur) ou Windows 7\*1 (Service Pack 1 ou ultérieur), et que le Lecteur Windows Media version 11 ou 12 est installé sur votre ordinateur.

Pour plus de détails sur l'utilisation ou le support du Lecteur Windows Media, reportez-vous aux informations à son sujet sur le site Web suivant : http://support.microsoft.com/

\*1 Le [Mode de compatibilité] de Windows XP n'est pas pris en charge.

# *Utilisation de votre « WALKMAN »*

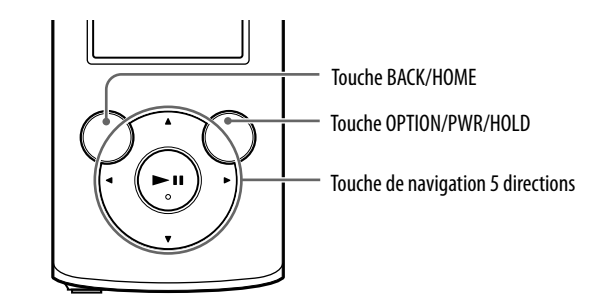

### Charge de la batterie

La batterie de votre Walkman se recharge lorsque celui-ci est connecté à un ordinateur sous tension.

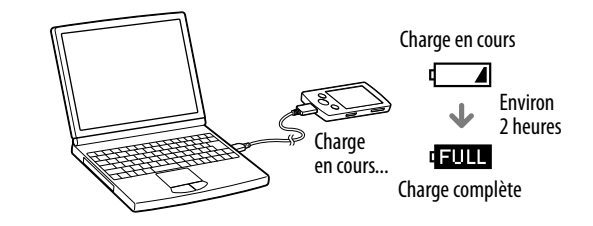

#### Remarque

 Pour éviter toute détérioration de la batterie, chargez-la au moins une fois tous les six mois ou tous les ans.

#### Mise sous et hors tension du « WALKMAN »

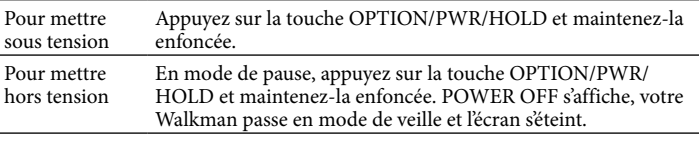

- Vous pouvez démarrer le WALKMAN Guide et Content Transfer à partir du menu [Démarrer] (qui s'affiche en cliquant sur [Démarrer]).
- Vous pouvez installer les logiciels fournis sur un autre ordinateur en procédant comme suit, même si vous avez supprimé le fichier [Setup.exe] en formatant la mémoire flash intégrée de votre Walkman. Copiez le fichier [Setup.exe] et le dossier [Install] du dossier [Backup] de l'ordinateur vers votre Walkman. Ensuite, connectez le Walkman à un autre ordinateur à partir duquel vous procédez à l'installation et suivez la procédure ci-dessus à partir de l'étape 2. Le dossier [Backup] se trouve à l'emplacement suivant : C:\Program Files\*1 \Sony\WALKMAN Guide\NWZ-E370\Backup \*1 L'affichage de [Program Files(x86)] varie selon le système d'exploitation de l'ordinateur.

### Que pouvez-vous faire avec le WALKMAN Guide ?

Le WALKMAN Guide comprend les éléments suivants :

- Guide de l'utilisateur
- Le contenu suivant peut être consulté dans votre navigateur Web.
- Informations relatives à l'utilisation de votre Walkman
- Procédure de transfert de contenu vers votre Walkman à l'aide des logiciels
- Dépannage
- Lien d'enregistrement du client
- Lien du support à la clientèle
- Autres liens utiles

Comprennent notamment le lien du site de téléchargement. Les éléments fournis varient selon le pays/région d'achat.

## ີ່ (conseil

 Une fois que vous avez exécuté [Setup.exe], vous pouvez rentabiliser l'espace ainsi libéré dans le dossier [Storage Media] en formatant la mémoire flash intégrée de votre Walkman. Pour formater la mémoire flash intégrée du Walkman, reportez-vous à la section « Pour initialiser (formater) votre « Walkman » » au verso.

# *Trois manières de transférer de la musique*

A partir de CD, etc. à l'aide du Lecteur Windows Media

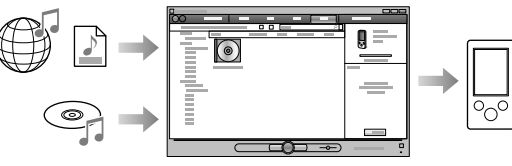

### **Remarque**

 Vous ne pouvez pas transférer de contenus protégés par droits d'auteur, car votre Walkman ne les prend pas en charge.

### Depuis iTunes**\***<sup>1</sup> , etc., à l'aide de Content Transfer

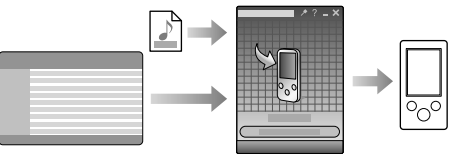

\*1 Content Transfer prend en charge le transfert des données d'iTunes 10 ou ultérieur vers votre Walkman.

### Par glisser-déposer dans l'Explorateur Windows

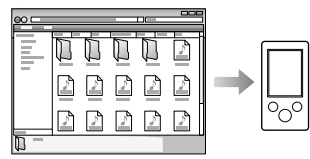

Pour plus d'informations sur le transfert de la musique, des vidéos ou des photos, reportez-vous au Guide de l'utilisateur. Le Guide de l'utilisateur est consultable instantanément à partir du WALKMAN Guide.

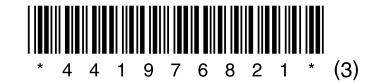

### *Installation des logiciels fournis* (Guide de l'utilisateur compris)

### **NWZ-E373/E374/E375**

### Menu Accueil

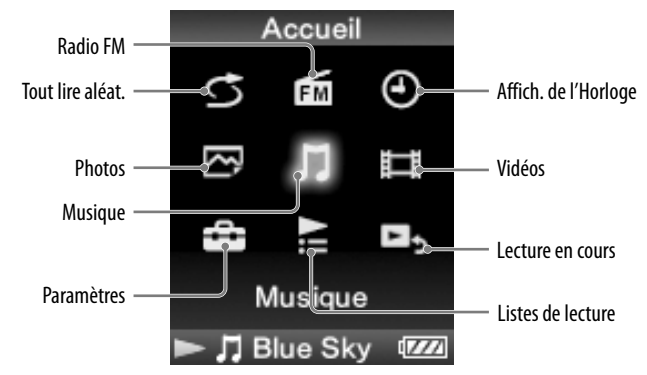

### Utilisation du menu Accueil

Le menu Accueil apparaît lorsque vous maintenez la touche BACK/HOME enfoncée. C'est à partir du menu Accueil que vous écoutez de la musique, recherchez des morceaux, modifiez les paramètres, etc.

Dans le menu Accueil, vous pouvez sélectionner l'élément de votre choix à l'écran à l'aide de la touche de navigation 5 directions.

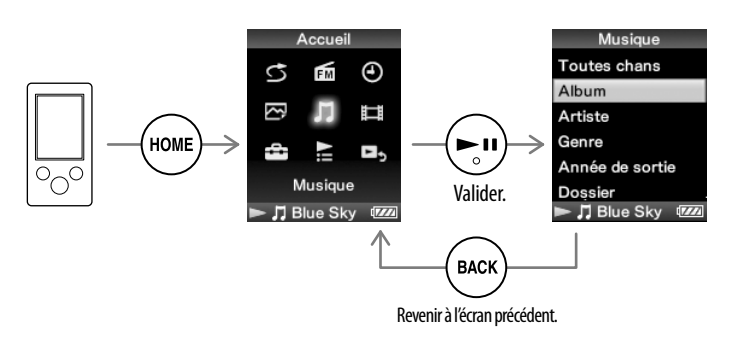

### A propos des manuels

Outre le Guide de démarrage, ce modèle s'accompagne du Guide de l'utilisateur (document HTML) que vous pouvez consulter à partir du WALKMAN Guide. Pour plus d'informations, reportez-vous à « Installation des logiciels fournis (Guide de l'utilisateur compris) ».

### *Composants et commandes*

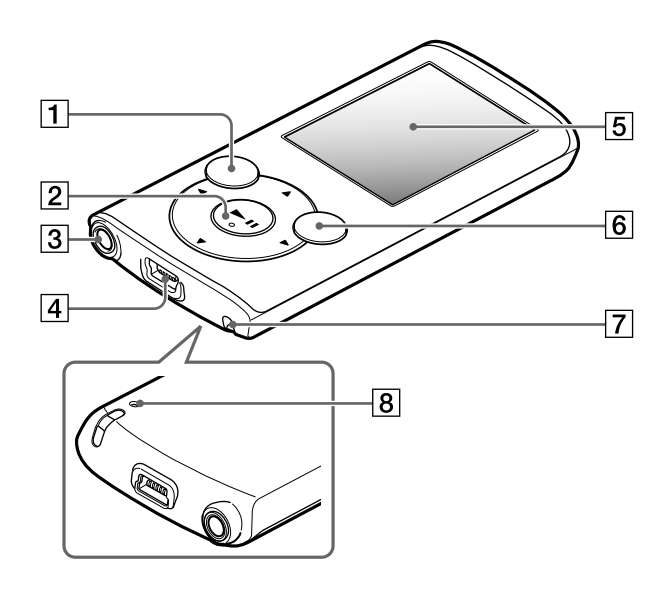

### *A propos du réglage du volume (uniquement pour les pays/régions qui se conforment aux Directives européennes)*

Une alarme (bip) et un avertissement [Vérifiez le niveau du volume] sont destinés à protéger votre ouïe lorsque vous augmentez le réglage du volume au-delà de [14]. Vous pouvez annuler l'alarme et l'avertissement en appuyant sur une touche quelconque.

#### **Remarque**

- Vous pouvez augmenter le volume au-delà de [14] après avoir annulé l'alarme et l'avertissement.
- Après l'avertissement initial, l'alarme et l'avertissement sont répétés toutes les 20 heures cumulées pendant lesquelles le volume est réglé au-delà de [14] ; dans ce cas, le volume retrouve automatiquement son réglage initial.
- Si le volume est réglé au-delà de [14] et si vous éteignez le Walkman, le volume revient automatiquement à [14].

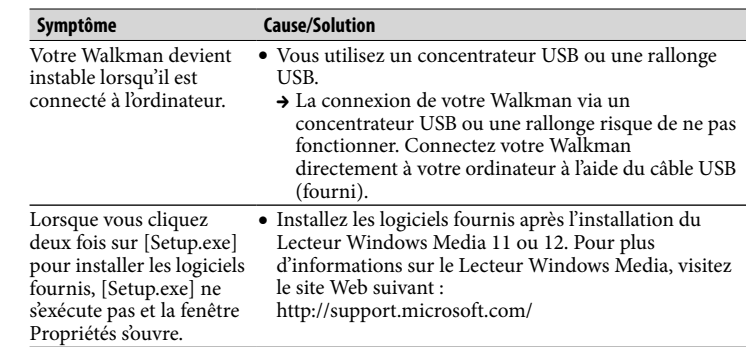

#### Pour initialiser (formater) votre « WALKMAN »

Vous pouvez formater la mémoire flash intégrée de votre Walkman. Si la mémoire est formatée, tous les fichiers seront effacés, y compris le Guide de l'utilisateur (document HTML). Vérifiez bien les fichiers stockés dans la mémoire avant de commencer le formatage, et exportez préalablement les fichiers importants sur le disque dur de votre ordinateur ou d'un autre périphérique.

- 1 **Maintenez la touche BACK/HOME enfoncée jusqu'à ce que le menu Accueil apparaisse.**
- 2 **Sélectionnez [Paramètres] [Réglages communs] [Formatage] – [Oui] – [Oui], dans cet ordre.**

Appuyez sur la touche  $\triangle$ / $\nabla$ / $\triangleleft$ / $\triangleright$  pour sélectionner l'élément, puis appuyez  $\sup$  la touche  $\sum$ II pour valider.

Une fois l'initialisation terminée, [Mémoire formatée.] s'affiche.

### **Remarque**

Ne formatez pas la mémoire flash intégrée à l'aide de l'Explorateur Windows. Si vous formatez la mémoire flash intégrée, formatez-la sur votre Walkman.

# *Dépannage*

Si votre Walkman ne fonctionne pas normalement, reportez-vous aux instructions suivantes pour résoudre le problème.

#### 1 **Recherchez les symptômes du problème à la section « Dépannage » du Guide de l'utilisateur (document HTML) et tentez d'appliquer les mesures correctrices suggérées.**

Pour plus d'informations sur la connexion d'un ordinateur, reportez-vous aux tableaux à droite ci-contre.

### 2 **Connectez votre Walkman à votre ordinateur pour charger la batterie.**

Certains problèmes peuvent être résolus tout simplement en procédant à la charge de la batterie.

- 3 **Appuyez sur la touche RESET à**  Touche RESET
- **l'aide d'une fine aiguille, par exemple.**

Avant de réinitialiser votre Walkman, vérifiez qu'aucune chanson, vidéo, etc. n'est en cours de lecture. Vous pouvez ensuite réinitialiser le Walkman en toute sécurité.

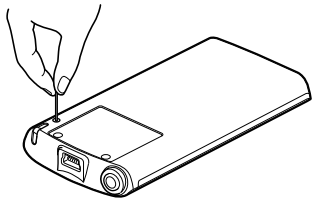

parvi batter

4 **Recherchez des informations** 

**sur le problème dans l'Aide de chaque logiciel.**

5 **Consultez les informations relatives à ce problème sur les sites Web de support à la clientèle.**

A propos des sites Web de support à la clientèle, reportez-vous à la section « Dernière minute ».

6 **Si les pistes ci-dessus ne permettent pas de résoudre le problème, consultez votre revendeur Sony le plus proche.**

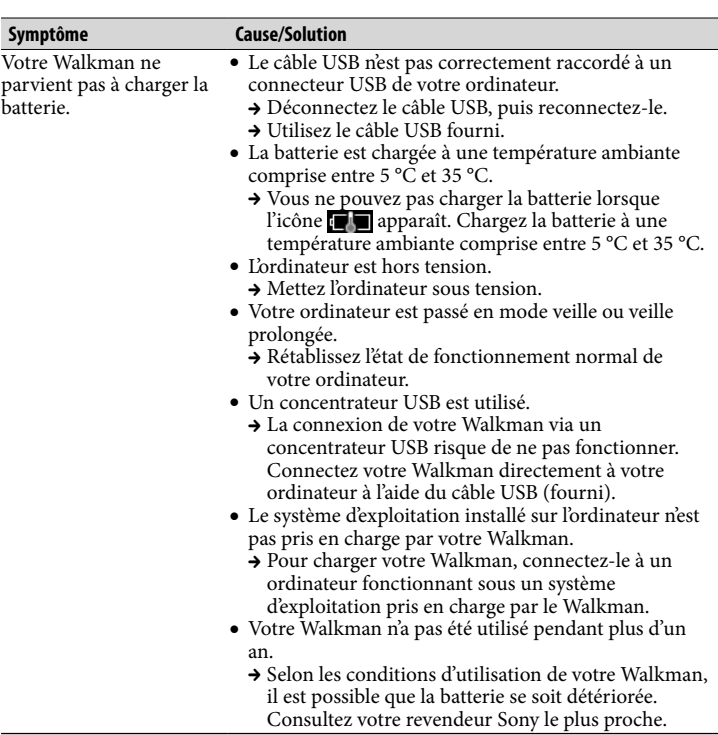

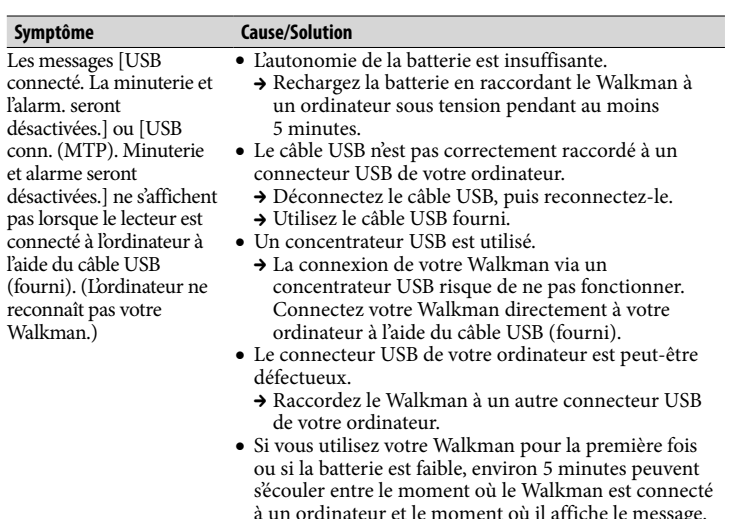

conne l'alari désac conn. et alar désac pas lo

> (fouri recon

- Il ne s'agit pas d'un dysfonctionnement. L'authentification logicielle peut être réalisée et durer assez longtemps. Attendez quelques instants.
- L'installation du logiciel a échoué.
- → Réinstallez le logiciel en utilisant le programme d'installation. Les données importées ne seront pas modifiées.
- L'ordinateur exécute un logiciel différent de celui que vous avez utilisé pour le transfert.
- → Déconnectez le câble USB, patientez quelques minutes, puis reconnectez-le. Si le problème persiste, déconnectez le câble USB, redémarrez votre ordinateur, puis reconnectez le câble USB.
- Les messages [USB connecté. La minuterie et l'alarm. seront désactivées.] ou [USB conn. (MTP). Minuterie et alarme seront désactivées.] risquent de ne pas apparaître sur votre Walkman selon l'environnement logiciel de votre ordinateur.
- → Activez le Lecteur Windows Media ou l'Explorateur Windows.

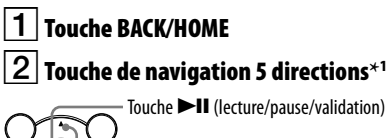

Touches  $\triangle/\blacktriangledown$ 

Appuyez sur les touches  $\triangle/\nabla$  pour régler le volume en mode de lecture ou de réception FM (sauf lors de l'affichage d'un écran de liste, tel que l'écran de liste de chansons, le menu d'options, etc., ou de l'écran d'informations détaillées).  $\overline{\phantom{a}}$ Touches  $\blacktriangleleft$ / $\blacktriangleright$ 

### $3$  Prise écouteur

### $4$  Connecteur USB

Raccordez le câble USB (fourni).

### 5 Fenêtre d'affichage

### Touche OPTION/PWR/HOLD

Appuyez pour afficher le menu d'options.

Si vous maintenez cette touche enfoncée en mode de pause, l'écran s'éteint et votre Walkman passe en mode de veille.

Si vous maintenez cette touche enfoncée alors que le mode de pause n'est pas activé, toutes les touches sont désactivées (fonction HOLD). Pour annuler cette fonction, maintenez à nouveau cette touche enfoncée.

# $\mathsf Z\vert$  Anneau de fixation de la bandoulière

**8** Touche RESET

Utilisez une fine aiguille, etc.

\*1 Comprend des points tactiles qui peuvent vous aider lors de la manipulation des touches.

# *Précautions*

#### **Remarque sur les écouteurs**

- Eviter de faire fonctionner l'appareil à un niveau sonore tel qu'il serait préjudiciable à votre sens de l'ouïe.
- **A volume élevé, les sons en provenance de l'extérieur peuvent être inaudibles. Eviter d'écouter avec cet appareil dans des situations où le sens de l'ouïe ne doit pas être altéré, en voiture ou à bicyclette par exemple.**
- Comme les écouteurs fournis sont ouverts, le son les traverse. Veillez à ne pas gêner les personnes qui vous entourent.

#### **Note sur la licence et les marques**

Reportez-vous au Guide de l'utilisateur (document HTML).

#### **Pour les utilisateurs en France**

En cas de remplacement du casque/écouteurs, référez-vous au modèle de casques/ écouteurs adaptés à votre appareil et indiqué ci-dessous. MDR-E804YLA

A pleine puissance, l'écoute prolongée du baladeur peut endommager l'oreille de l'utilisateur.

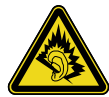

#### Dernière minute

Si vous avez des questions ou si vous rencontrez des problèmes lors de l'utilisation de ce produit, ou encore si vous souhaitez obtenir des informations sur les éléments compatibles avec ce produit, consultez les sites Web suivants. Pour les clients aux Etats-Unis : http://www.sony.com/walkmansupport Pour les clients au Canada : http://fr.sony.ca/ElectronicsSupport/ Pour les clients en Europe : http://support.sony-europe.com/DNA Pour les clients en Amérique latine : http://www.sony-latin.com/index.crp Pour les clients résidant dans d'autres pays/régions : http://www.sony-asia.com/support Pour les clients ayant acheté les modèles étrangers : http://www.sony.co.jp/overseas/support/